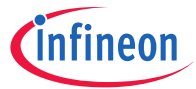

Dear Customer,

Evaluation boards are provided "as is". Infineon Technologies disclaims any and all warranties, express or implied, including but not limited to any warranties of noncompliance with any specification, non infringement of third party rights and implied warranties of fitness for any purpose or for merchantability.

Evaluation boards are not commercial products and are solely intended to be used for evaluation and testing purposes. They shall not to be used for reliability testing or production. The boards may not comply with CE or similar standards (including without limitation the EMC directive 2004/EC/108 and the EMC act) and may not fulfill other requirements of the country in which they are operated by the customer. The customer shall ensure that each evaluation board is handled in a way which is compliant with all relevant requirements and standards in the country in which it is operated.

The evaluation board is intended for use only by qualified and skilled technical staff for laboratory usage and shall be used and managed according to the terms and conditions set forth in the related documentation provided with the evaluation board.

The customer accepts the entire risk arising out of the use of the evaluation board for any purpose for which the evaluation board is not intended, including but not limited to any further processing or distribution of the evaluation board. Infineon will not accept any liability or product warranty for these evaluation boards. The customer undertakes to indemnify and hold Infineon Technologies harmless from any third party claims in connection with or arising out of the use and/or handling of the evaluation boards by the customer.

In case of any questions, please contact your local sales partner.

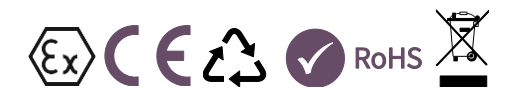

#### Order Number: KITXMC1300IFX9201TOBO1

© 2018 Infineon Technologies AG. All rights reserved.

# Stepper motor control shield with IFX9201 and XMC1300 for Arduino

# Quick Start Guide

The stepper motor control shield from Infineon Technologies is an evaluation board compatible to Arduino as well as Infineon's XMC1100 boot kit and XMC4700 relax kit for 5V shields.

The stepper control shield allows operation of a wide range of bipolar stepper motors. The current through the motor is limited so that a wide range of stepper motors can be controlled without damage. The maximum peak current is limited to 6A (average max. 2- 3A) per channel. A precise regulation loop allows to operate the motor in different modes (full step, half step, micro step).

The shield itself is controlled by a programmable XMC™ 32-bit ARM® powered MCU (XMC1300) and the current regulation is done by two IFX9201SG H-Bridges. It can be used either standalone or as a shield with an Arduino-compatible base board.

#### **Stepper motor control shield with IFX9201 and XMC1300 for Arduino**

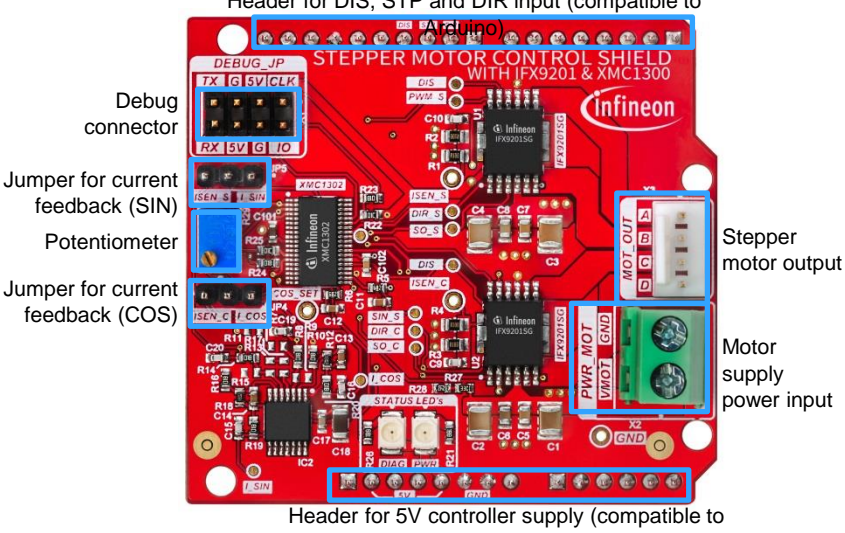

# Header for DIS, STP and DIR input (compatible to

Arduino)

#### **Getting started**

#### STEP 1

## **Turn the potentiometer counterclockwise as far as possible**

› This ensures that the current is limited to a low value to protect the stepper motor

# STEP 2

# **Connect jumpers**

› Use a jumper each to connect

- › I\_SIN to center pin
- › I\_COS to center pin

› This ensures that the measurement amplifier (on the shield) is used

# STEP 3

## **Connect motor and base board (or signals)**

- › Connect a bipolar stepper motor: A and B to SIN coil, C and D to COS coil
- › Connect base board

› XMC4700 relax kit for 5V shields (recommended)

- › XMC1100 boot kit
- › Arduino Uno
- › or supply 5V and control pins DIR, STP and DIS by other means

# STEP 4

# **Program XMC1100 / XMC4700 or Arduino**

› Example code which generates the required signals can be downloaded here: [www.infineon.com/arduino](http://www.infineon.com/arduino)

#### › Otherwise, it is possible to only control the pins:

- › DIS must be 5V level, otherwise the H-Bridges are disabled
- › STP must be a (slow) PWM signal, each rising edge will cause one step of the motor
- › DIR will control the direction (clockwise or counterclockwise)

# STEP<sub>5</sub>

# **Connect the power supply**

› Use typ. 24V for motor supply power input

# STEP 6

**Carefully increase the current by turning the potentiometer in clockwise direction** 

› The motor should start turning. Make sure the max. current of the stepper motor is not exceeded.

#### **Applications Benefits**

- › 3D printing
- › Robotics
- › Home Automation

# **Features**

› Compatible with Arduino Uno as well as XMC1100 boot kit and XMC4700 relax kit for 5V shields from Infineon

› Adjustability allows control of a wide range of stepper motors

- › Simple control for stepper motors
- › Adjustability features a wide range of bipolar stepper motors that can be driven
- › Current limitation selectable by potentiometer
- › Supports full, half and micro step mode
- › Possibility to re-program on-board controller for a more individual control loop
- › 24V typ. supply voltage input

# **Product summary**

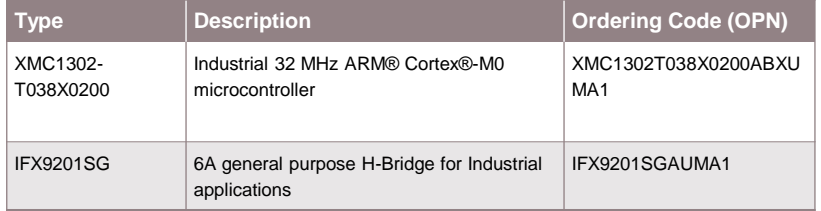

# **Useful links**

- › Documentation
- › Source code
- › DAVE™ IDP
- › XMC MCU portfolio
- › XMC1000 MCU family

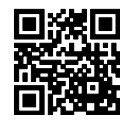